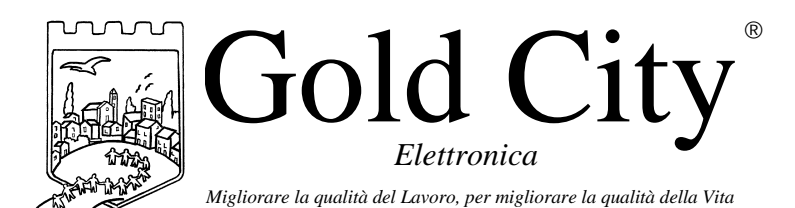

**N60001**

Via Rovereto, 37/M -36030 Costabissara (VI) -Tel./Fax.0444-971690 - www.gold-city.it email: info@gold-city.it

# **SCHEDA A MICROPROCESSORE PER IL CONTROLLO E LA GESTIONE DI UNA BARRA DI LETTURA A INFRAROSSI**

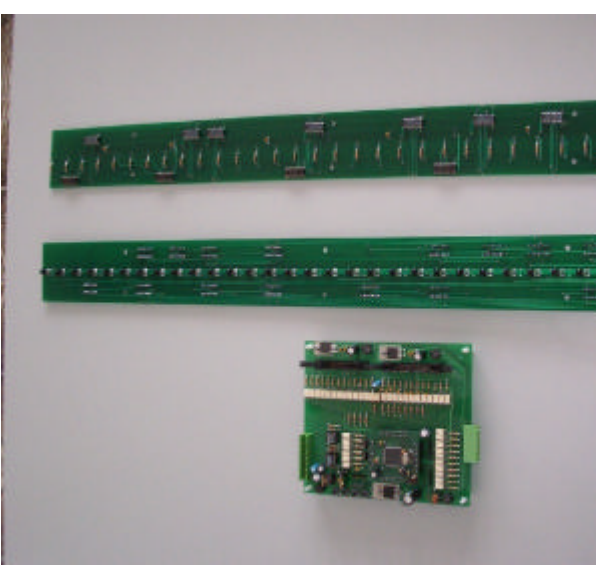

Descrizione:

Il sistema comprende una scheda a microprocessore, una scheda trasmettitore ad infrarossi e una scheda ricevitori. E' possibile collegare fino a 10 schede di lettura e interfacciare il sistema con un PLC mediante una seriale 485/422. Il passo dei dispositivi di lettura è 20mm.

## **Note applicative**

#### **Dove collocare le schede** .

-Raggruppare, se possibile, la strumentazione in una zona separata dalla parte di potenza e dai relè.

-Evitare che nello stesso quadro ci siano: teleruttori ad alta potenza, contattori, relè ecc.., gruppi di potenza a tiristori e in particolare modo a sfasamento, motori ecc..

-E' buona norma evitare la polvere, l'umidità, i gas corrosivi e la vicinanza di fonti di calore ricordando che la temperatura di lavoro dello strumento può variare nel campo 0-40 gradi.

Alimentazione

La tensione di rete deve:

-essere stabile ed eventuali transitori non dovranno superare +/-10% del valore nominale e per una durata non superiore a 0,5 secondi.

-proveniente da un dispositivo di sezionamento che abbia una protezione con fusibile per la parte strumenti

-L'alimentazione degli strumenti deve essere la più diretta possibile partendo dal sezionatore e inoltre:

nei casi in cui è fortemente disturbata è consigliabile montare un trasformatore di isolamento collegandone lo schermo a terra che serva solo per lo strumento. E' quindi importante che l'impianto sia dotato di un buon collegamento di terra, che la tensione tra neutro e terra non sia superiore ad 1 volt e che la resistenza ohmica sia inferiore a 6.

-Nel caso in cui la tensione sia fortemente variabile alimentare lo strumento con uno stabilizzatore di tensione. In prossimità di generatori ad alta frequenza impiegare opportuni filtri di rete.

-In generale la linea di alimentazione deve essere separata dalle linee di ingresso e uscita dello strumento.

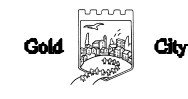

## **Descrizione tastiera**

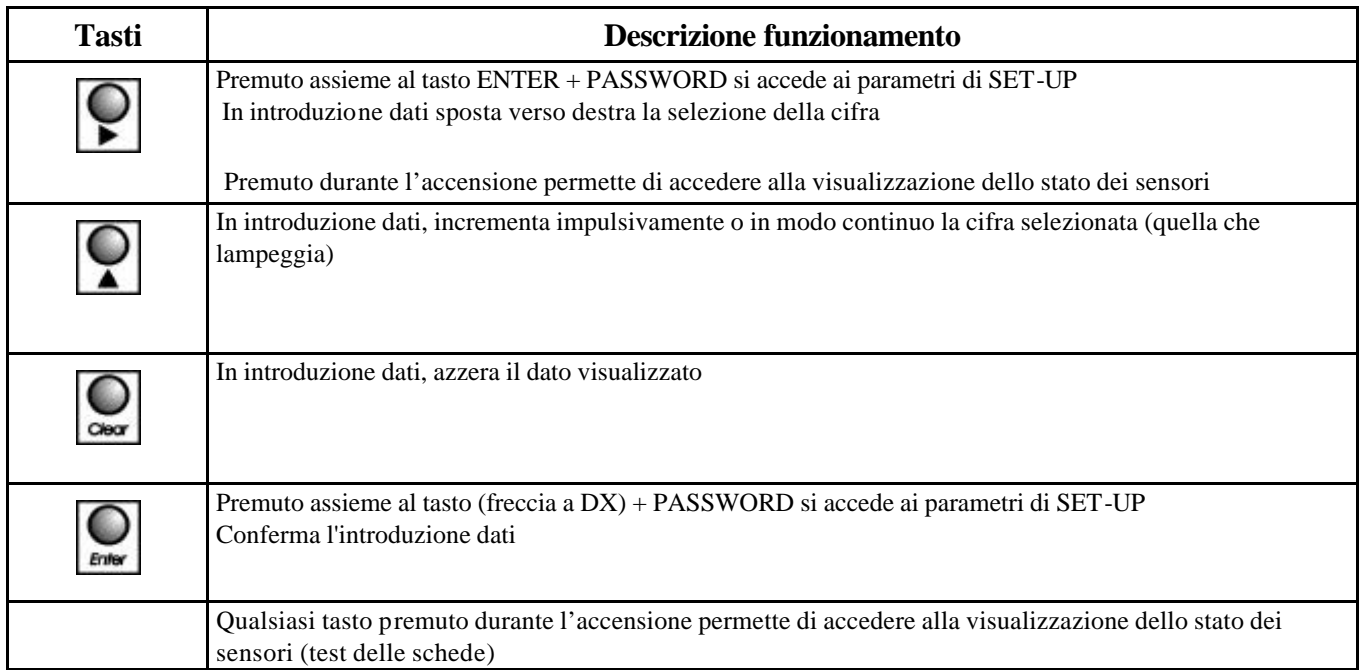

#### **SET-UP**

 $\bullet$ 

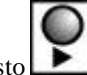

Per accedere al set-up premere contemporaneamente il tasto e il tasto dopo 2 secondi sul display grande compare

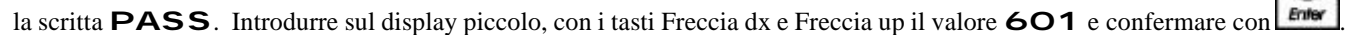

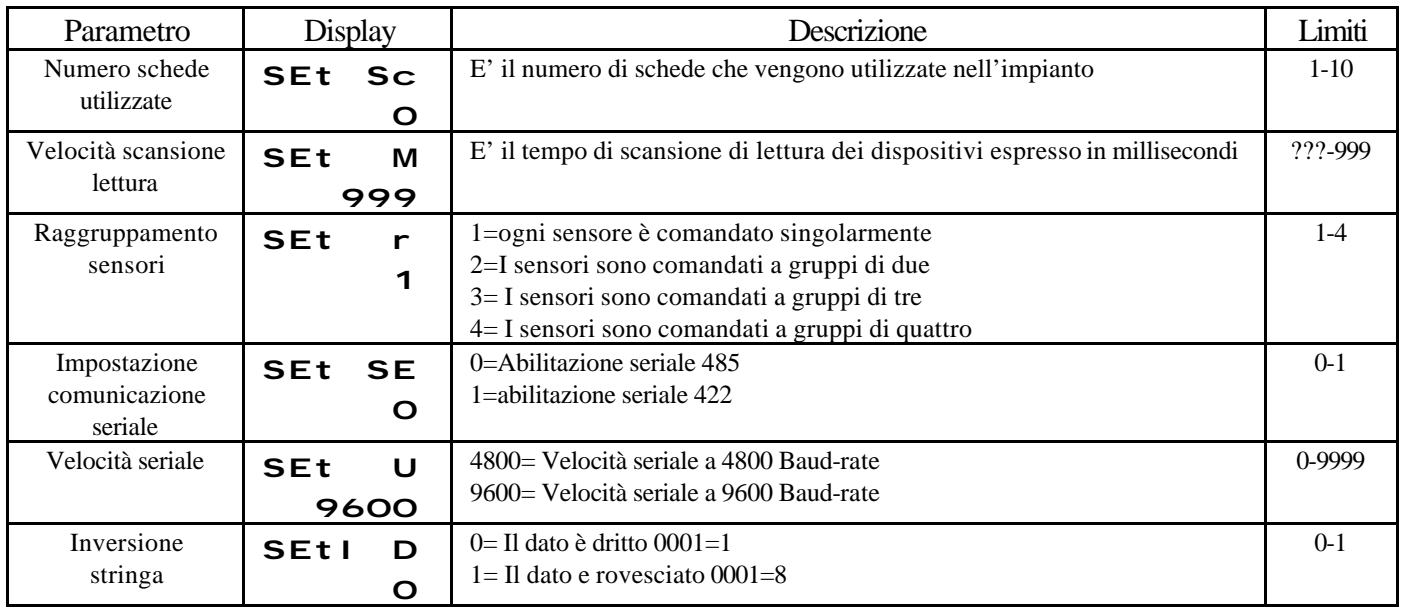

#### **VISUALIZZAZIONI**

. Con qualsiasi tasto è possibile eseguire il test delle schede. Se premuto durante l'accensione il display visualizza:

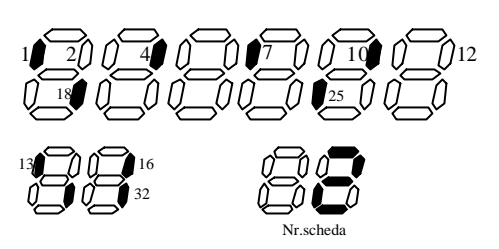

# **I due numeri a destra del display piccolo identificano il numero di scheda che si sta testando. Per**

#### **cambiale il numero della scheda digitare il tasto** .

I 6 display grandi e i 2 a sinistra piccoli con l'accensione sequenziale delle barre verticali segnalano l'interessamento dei dispositivi di lettura.

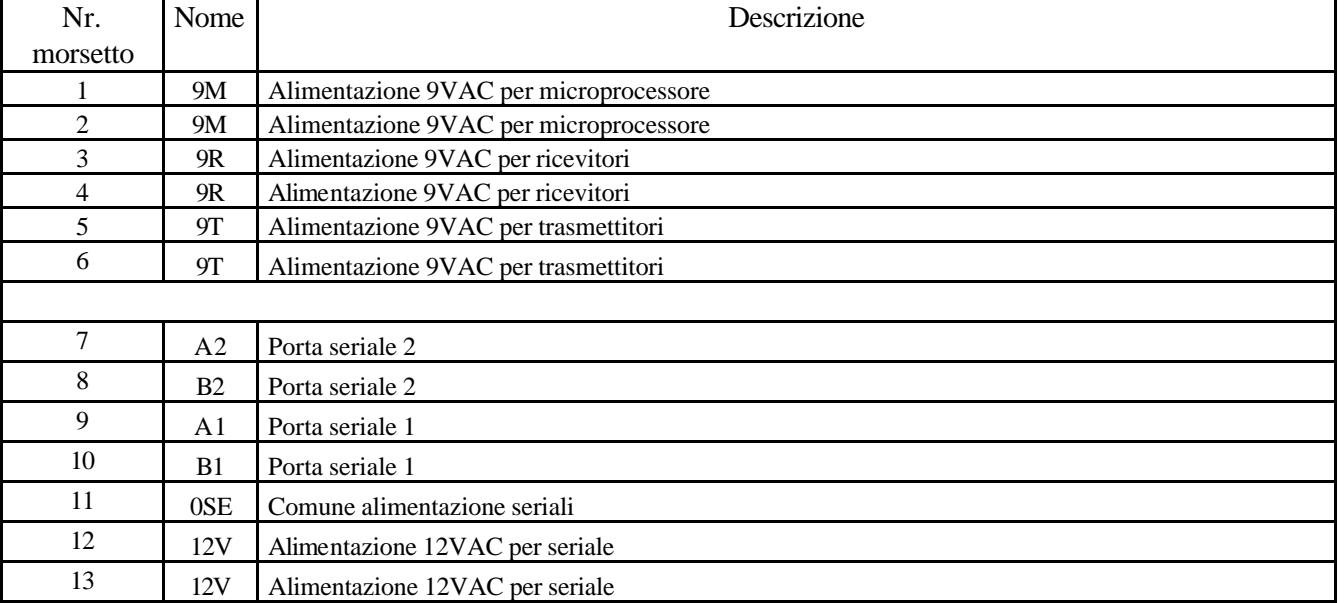

#### **COLLEGAMENTI**

## CODICE DI ORDINAZIONE

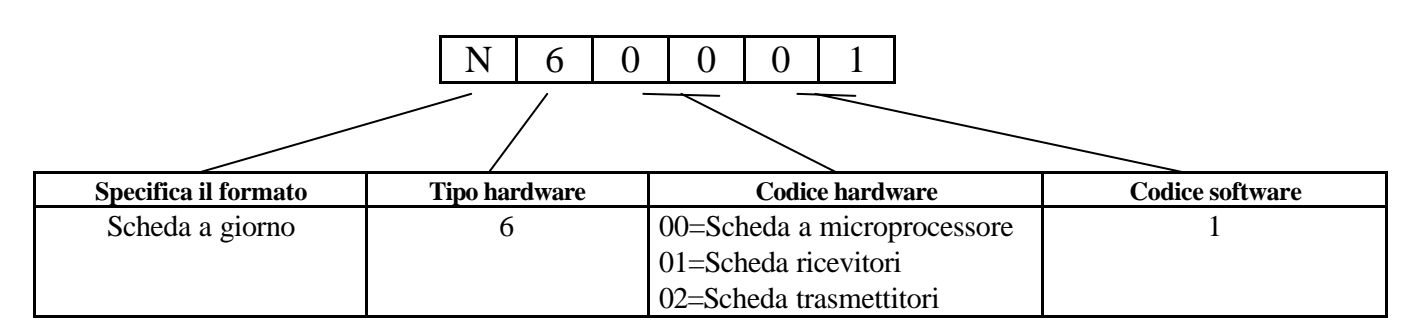

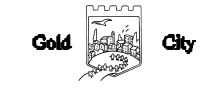